# 2021-08-25 -CVE-2021-26084 -Confluence Server Webwork OGNL injection

漏洞-CVE-2021-26084

#### 影响

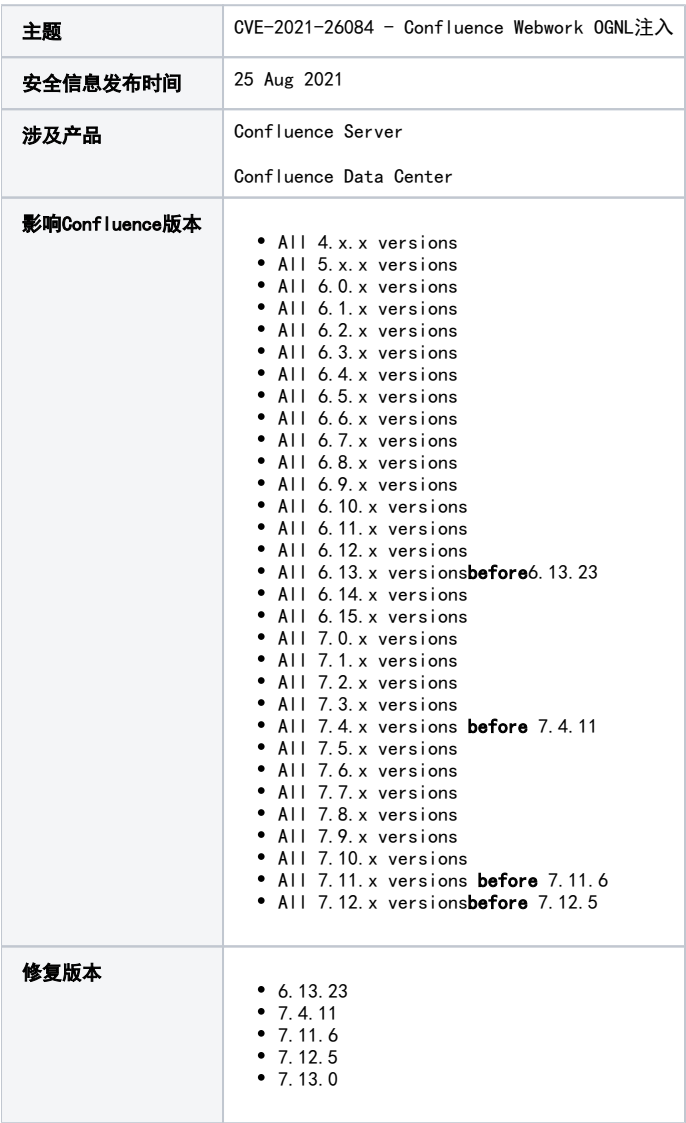

升级到版本6.13.23、7.11.6、7.12.5、7.13.0或7.4.11的客户不受影响

解决方案

## 方案一

升级到安全版本

## 方案二(临时)

执行以下脚本,对系统中的文件进行修正来临时解决注入的风险

[cve-2021-26084-update.sh](https://confluence.hktx.cn/download/attachments/111706850/cve-2021-26084-update.sh?version=1&modificationDate=1630617434000&api=v2)

安全漏洞描述

存在OGNL注入漏洞,该漏洞允许经过身份验证的用户(在某些情况下是未经身份验证的用户)在Confluence实例上执行任意代码。

### 方案二说明

就是将页面中\$actionKey之类的值进行固化,减少注入的可能。目前只对可以进行固化的页面信息进行了替换处理,但并未从源头进行处理。

#### 查看脚本内容

```
#!/bin/bash
# Filename : cve-2021-26084-update.sh
# Description: Temporary workaround for CVE-2021-26084 for Confluence instances 
running on Linux based Operating Systems
# Reference : https://confluence.atlassian.com/display/DOC
/Confluence+Security+Advisory+-+2021-08-25
# Usage : sh cve-2021-26084-update.sh
# Version : 1.4
set -u
# ###########################################
# Update user specific data in this section
# set this to where Confluence is installed
# e.g. INSTALLATION_DIRECTORY=/opt/atlassian/confluence
INSTALLATION_DIRECTORY=/opt/atlassian/confluence
# ########################################
# Do not change anything below this line
if [ -z "$INSTALLATION DIRECTORY" ]
then
    echo "Please set INSTALLATION DIRECTORY within this script and try running this
script again.";
     exit 1;
fi
# Make sure we are running as the correct Linux user
if [ ! -w "$INSTALLATION DIRECTORY/confluence" ]
then
     echo "ERROR: Please run this script as the Linux user that owns the 
$INSTALLATION_DIRECTORY/confluence directory"
     echo " (i.e." `ls -ld "$INSTALLATION_DIRECTORY/confluence" | awk '{ print $3 
}'`")";
     exit 1;
fi
```

```
# Change SED flags dependent on OS
SEDFLAGS=-ri.bak
if uname -a | grep -qi "Darwin"
then
    SEDFLAGS=-Ei.bak
fi
# Change to Install Directory
echo "chdir '$INSTALLATION_DIRECTORY'"
cd "$INSTALLATION_DIRECTORY";
if [ $? -ne 0 ]; then
     echo "ERROR: Failed to change to the directory $INSTALLATION_DIRECTORY!"
    exit 1;
fi
echo ""
# check zip/unzip dependencies up front
UNZIP=`which unzip`
ZIP=`which zip`
if [ -z "$ZIP" ]
then
     echo "ERROR: 'zip' package is missing. Please install 'zip' and try running 
this update script again.";
     echo "e.g. RHEL based OS , try 'sudo yum install zip unzip'"
     echo "e.g. Ubuntu/Docker based OS, try (as root) 'apt update; apt install zip 
unzip'"
     echo "UPDATE FAILED, EXITING!"
     echo ""
    exit 1;
fi
if [-z "$UNZIP" ]
then
     echo "ERROR: 'unzip' package is missing. Please install 'unzip' and try running 
this update script again.";
     echo "e.g. RHEL based OS , try 'sudo yum install zip unzip'"
     echo "e.g. Ubuntu/Docker based OS, try (as root) 'apt update; apt install zip 
unzip'"
     echo "UPDATE FAILED, EXITING!"
     echo ""
    exit 1;
fi
# ######################################
# File 1 of 5
```

```
echo "File 1: 'confluence/users/user-dark-features.vm':"
echo -n " a. backing up file.. "
cp -np confluence/users/user-dark-features.vm confluence/users/user-dark-features.
vm.original;
echo "done"
echo -n " b. updating file.. "
sed $SEDFLAGS 's/(Enable dark feature.+value=)[^"]+"/\1featureKey"/' confluence
/users/user-dark-features.vm;
echo "done"
echo " c. showing file changes.."
diff confluence/users/user-dark-features.vm.original confluence/users/user-dark-
features.vm;
echo -n " d. validating file changes.. "
if grep -qi "'\$!action.featureKey'" confluence/users/user-dark-features.vm
then
     echo "ERROR: Failed to update confluence/users/user-dark-features.vm"
     echo ""
     echo "UPDATE FAILED, EXITING!"
     exit 1;
fi
if ! grep -qi "value=featureKey" confluence/users/user-dark-features.vm
then
     echo "ERROR: Failed to update confluence/users/user-dark-features.vm"
     echo ""
    echo "UPDATE FAILED, EXITING!"
    exit 1;
fi
echo "ok"
echo " e. file updated successfully!"
echo ""
# ######################################
# File 2 of 5
echo "File 2: 'confluence/login.vm':"
echo -n " a. backing up file.. "
cp -np confluence/login.vm confluence/login.vm.original;
echo "done"
echo -n " b. updating file.. "
sed $SEDFLAGS 's/("Hidden" "name=.token." "value=)[^"]+"/\1token"/' confluence
/login.vm;
echo "done"
echo " c. showing file changes.."
```

```
diff confluence/login.vm.original confluence/login.vm
echo -n " d. validating file changes.. "
if grep -qi "'\$!action.token'" confluence/login.vm
then
    echo "ERROR: Failed to update confluence/login.vm"
    echo ""
    echo "UPDATE FAILED, EXITING!"
    exit 1;
fi
if ! grep -qi "value=token" confluence/login.vm
then
     echo "ERROR: Failed to update confluence/login.vm"
    echo ""
    echo "UPDATE FAILED, EXITING!"
    exit 1;
fi
echo "ok"
echo " e. file updated successfully!"
echo ""
# ######################################
# File 3 of 5
echo "File 3: 'confluence/pages/createpage-entervariables.vm':"
echo -n " a. backing up file.. "
cp -np confluence/pages/createpage-entervariables.vm confluence/pages/createpage-
entervariables.vm.original;
echo "done"
echo -n " b. updating file.. "
sed $SEDFLAGS 's/("Hidden" "name=.([a-zA-Z]+)." "value=).\$[!l][^"]+"/\1\2"/' 
confluence/pages/createpage-entervariables.vm;
echo "done"
echo " c. showing file changes.."
diff confluence/pages/createpage-entervariables.vm.original confluence/pages
/createpage-entervariables.vm
echo -n " d. validating file changes.."
if grep -qi "value='\$!querystring" confluence/pages/createpage-entervariables.vm
then
     echo "ERROR: Failed to update confluence/pages/createpage-entervariables.vm"
     echo ""
    echo "UPDATE FAILED, EXITING!"
    exit 1;
fi
if grep -qi "value='\$linkCreation" confluence/pages/createpage-entervariables.vm
```

```
then
    echo "ERROR: Failed to update confluence/pages/createpage-entervariables.vm"
    echo ""
    echo "UPDATE FAILED, EXITING!"
    exit 1;
fi
if ! grep -qi "value=linkCreation" confluence/pages/createpage-entervariables.vm
then
    echo "ERROR: Failed to update confluence/pages/createpage-entervariables.vm"
    echo ""
    echo "UPDATE FAILED, EXITING!"
    exit 1;
fi
echo "ok"
echo " e. file updated successfully!"
echo ""
# ######################################
# File 4 of 5
echo "File 4: 'confluence/template/custom/content-editor.vm':"
echo -n " a. backing up file.. "
cp -np confluence/template/custom/content-editor.vm confluence/template/custom
/content-editor.vm.original;
echo "done"
echo -n " b. updating file.. "
sed $SEDFLAGS 's/("Hidden" "name=.([a-zA-Z]+)." "value=).\$[!l][^"]+"/\1\2"/' 
confluence/template/custom/content-editor.vm;
sed $SEDFLAGS 's/("Hidden" "id=sourceTemplateId.*value=)[^"]+"/\1templateId"/' 
confluence/template/custom/content-editor.vm;
echo "done"
echo " c. showing file changes.."
diff confluence/template/custom/content-editor.vm.original confluence/template
/custom/content-editor.vm
echo " d. file updated successfully!"
echo ""
# ######################################
# File 5 of 5
CONFLUENCE EDITOR JAR=`ls -1 confluence/WEB-INF/atlassian-bundled-plugins
/confluence-editor-loader*.jar 2> /dev/null`
echo "File 5: 'confluence/WEB-INF/atlassian-bundled-plugins/confluence-editor-
loader*.jar':"
```

```
if \lceil ! -z "$CONFLUENCE EDITOR JAR" ]
then
     echo " a. extracting templates/editor-preload-container.vm from 
$CONFLUENCE EDITOR JAR..
    export TMP_EXTRACT_DIR=.
    unzip -o -d $TMP_EXTRACT_DIR $CONFLUENCE_EDITOR_JAR_templates/editor-preload-
container.vm;
     if [ -f templates/editor-preload-container.vm ]
     then
        cp -np $TMP_EXTRACT_DIR/templates/editor-preload-container.vm
$TMP_EXTRACT_DIR/templates/editor-preload-container.vm.original;
        echo -n " b. updating file..
         sed $SEDFLAGS 's/("Hidden" "id=syncRev.*value=)[^"]+"/\1syncRev"/' 
$TMP_EXTRACT_DIR/templates/editor-preload-container.vm;
         echo "done"
         echo " c. showing file changes.."
        diff $TMP_EXTRACT_DIR/templates/editor-preload-container. vm. original
$TMP_EXTRACT_DIR/templates/editor-preload-container.vm;
         echo -n " d. validating file changes.. "
        if grep -qi "action.syncRev" $TMP_EXTRACT_DIR/templates/editor-preload-
container.vm
         then
             echo "ERROR: Failed to update $TMP_EXTRACT_DIR/templates/editor-preload-
container.vm"
             echo ""
             echo "UPDATE FAILED, EXITING!"
             exit 1;
         fi
        if ! grep -qi "value=syncRev" $TMP EXTRACT DIR/templates/editor-preload-
container.vm
         then
             echo "ERROR: Failed to update $TMP_EXTRACT_DIR/templates/editor-preload-
container.vm"
             echo ""
             echo "UPDATE FAILED, EXITING!"
             exit 1;
         fi
         echo "ok"
        echo -n " e. updating $CONFLUENCE_EDITOR_JAR with $TMP_EXTRACT_DIR
/templates/editor-preload-container.vm.."
         zip "$CONFLUENCE_EDITOR_JAR" $TMP_EXTRACT_DIR/templates/editor-preload-
```

```
container.vm;
         ls -l "$CONFLUENCE_EDITOR_JAR";
         echo -n " f. cleaning up temp files.."
        rm -f $TMP EXTRACT DIR/templates/editor-preload-container.vm
$TMP_EXTRACT_DIR/templates/editor-preload-container.vm.bak $TMP_EXTRACT_DIR
/templates/editor-preload-container.vm.original;
         echo "ok"
         echo " g. extracting templates/editor-preload-container.vm from 
$CONFLUENCE EDITOR JAR again to check changes within JAR.. "
        export TMP EXTRACT DIR=.
        unzip -o -d $TMP_EXTRACT_DIR $CONFLUENCE_EDITOR_JAR templates/editor-
preload-container.vm;
         if [ ! -f templates/editor-preload-container.vm ]
         then
             echo "ERROR: Failed to extract templates/editor-preload-container.vm 
from $CONFLUENCE_EDITOR_JAR"
             echo ""
             echo "UPDATE FAILED, EXITING!"
             exit 1;
         fi
         echo -n " h. validating file changes for file within updated JAR.. "
        if grep -qi "action.syncRev" $TMP EXTRACT DIR/templates/editor-preload-
container.vm
         then
             echo "ERROR: Failed to update $TMP_EXTRACT_DIR/templates/editor-preload-
container.vm"
             echo ""
             echo "UPDATE FAILED, EXITING!"
             exit 1;
         fi
        if ! grep -qi "value=syncRev" $TMP_EXTRACT_DIR/templates/editor-preload-
container.vm
         then
             echo "ERROR: Failed to update $TMP_EXTRACT_DIR/templates/editor-preload-
container.vm"
             echo ""
             echo "UPDATE FAILED, EXITING!"
             exit 1;
         fi
         echo "ok"
```

```
 echo -n " i. cleaning up temp files.."
        rm -f $TMP EXTRACT DIR/templates/editor-preload-container.vm
$TMP_EXTRACT_DIR/templates/editor-preload-container.vm.bak $TMP_EXTRACT_DIR
/templates/editor-preload-container.vm.original;
         rmdir $TMP_EXTRACT_DIR/templates 2> /dev/null;
         echo "ok"
    else
        echo " b. templates/editor-preload-container. vm not present in JAR,
skipping step"
    fi
else
    echo " b. JAR not present in current install, skipping step"
fi
echo ""
echo "Update completed!"
```

```
执行后会进行提示
```

```
提示页面的变更内容
File 1: 'confluence/users/user-dark-features.vm':
   a. backing up file.. done
   b. updating file.. done
   c. showing file changes..
70c70
< #tag( "Component" "label='Enable dark feature:'" "name='featureKey'" 
"value='$!action.featureKey'" "theme='aui'" "template='text.vm'")
---
> #tag( "Component" "label='Enable dark feature:'" "name='featureKey'" 
"value=featureKey" "theme='aui'" "template='text.vm'")
   d. validating file changes.. ok
   e. file updated successfully!
File 2: 'confluence/login.vm':
   a. backing up file.. done
   b. updating file.. done
   c. showing file changes..
169c169
< #tag( "Hidden" "name='token'" "value='$!action.token'" )
---
> #tag( "Hidden" "name='token'" "value=token" )
   d. validating file changes.. ok
```

```
 e. file updated successfully!
File 3: 'confluence/pages/createpage-entervariables.vm':
    a. backing up file.. done
   b. updating file.. done
    c. showing file changes..
24c24
< #tag ("Hidden" "name='queryString'" "value='$!queryString'")
---
> #tag ("Hidden" "name='queryString'" "value=queryString")
26c26
< #tag ("Hidden" "name='linkCreation'" "value='$linkCreation'")
---
> #tag ("Hidden" "name='linkCreation'" "value=linkCreation")
   d. validating file changes..ok
    e. file updated successfully!
File 4: 'confluence/template/custom/content-editor.vm':
    a. backing up file.. done
   b. updating file.. done
    c. showing file changes..
64c64
< #tag ("Hidden" "name='queryString'" "value='$!queryString'")
---
> #tag ("Hidden" "name='queryString'" "value=queryString")
85c85
< #tag ("Hidden" "id=sourceTemplateId" "name='sourceTemplateId'" 
"value='${templateId}'")
---
> #tag ("Hidden" "id=sourceTemplateId" "name='sourceTemplateId'" 
"value=templateId")
    d. file updated successfully!
File 5: 'confluence/WEB-INF/atlassian-bundled-plugins/confluence-editor-loader*.
jar':
    a. extracting templates/editor-preload-container.vm from confluence/WEB-INF
/atlassian-bundled-plugins/confluence-editor-loader-7.10.2.jar.. 
Archive: confluence/WEB-INF/atlassian-bundled-plugins/confluence-editor-loader-
7.10.2.jar
   inflating: ./templates/editor-preload-container.vm 
   b. updating file.. done
   c. showing file changes..
56c56
< #tag ("Hidden" "id=syncRev" "name='syncRev'" "value='$!{action.syncRev}'")
```
> #tag ("Hidden" "id=syncRev" "name='syncRev'" "value=syncRev")

d. validating file changes.. ok

 e. updating confluence/WEB-INF/atlassian-bundled-plugins/confluence-editorloader-7.10.2.jar with ./templates/editor-preload-container.vm..updating: templates /editor-preload-container.vm (deflated 59%)

-rw-r--r-- 1 root root 13373 Sep 3 05:09 confluence/WEB-INF/atlassian-bundledplugins/confluence-editor-loader-7.10.2.jar

f. cleaning up temp files..ok

 g. extracting templates/editor-preload-container.vm from confluence/WEB-INF /atlassian-bundled-plugins/confluence-editor-loader-7.10.2.jar again to check changes within JAR..

Archive: confluence/WEB-INF/atlassian-bundled-plugins/confluence-editor-loader-7.10.2.jar

inflating: ./templates/editor-preload-container.vm

h. validating file changes for file within updated JAR.. ok

i. cleaning up temp files..ok

Update completed!

---